# DMVPN to Group Encrypted Transport VPN Migration

This document provides the steps for Dynamic Multipoint VPN (DMVPN) to Group Encrypted Transport VPN migration.

# **DMVPN to Group Encrypted Transport VPN Migration**

Following are the steps involved in migrating from DMVPN to Group Encrypted Transport VPN:

- 1. Hub-and-spoke and spoke-to-spoke DMVPN (multipoint generic routing encapsulation [mGRE]) tunnels are established with IP Security (IPsec) protection. Tunnel protection is applied to the tunnel interface.
- 2. The key server is introduced to the IP VPN.
- 3. Routing metrics are modified on the tunnel interfaces.
- 4. The routed path is modified to include the Group Encrypted Transport-enabled core.
- 5. Symmetric routing between branch offices is enabled in the hub. Headquarters is transitioned to use Group Encrypted Transport VPN encryption first. The Group Domain of Interpretation (GDOI) cryptography map excludes Encapsulating Security Payload (ESP) traffic (that is, Generic Routing Encapsulation [GRE] + IPsec) so that traffic is not encrypted twice (once by DMVPN and a second time by GRE).
- 6. Individual sites are transitioned to Group Encrypted Transport VPN one at a time. Group Encrypted Transportenabled interfaces are confirmed operational. Symmetric routing between branch offices is required during transition for network stability.
- 7. DMVPN is removed from branch offices and headquarters. Tunnel interfaces are removed on a per-peer basis. GRE and IPsec peers and modified routing metrics are removed.

These seven steps are described in detail in the following sections.

# **Step 1: DMVPN IPSec Protection**

DMVPN IPsec encryption is deployed between branch offices and headquarters.

# **DMVPN Solution Test Setup Topology**

Solution test setup consists of two DMVPN spoke routers, demo-gm1 and demo-gm2, located in branch offices and one DMVPN hub router, demo-gm3, located at headquarters. The IP VPN network is simulated by "demo-pe1". The Cisco 3845 Integrated Services Router platform routers running the Cisco IOS® Software 12.4(22)T IOS image are used.

Hub-and-spoke and spoke-to-spoke DMVPN (mGRE) tunnels are established with IPsec protection, and DMVPN encryption is applied to the tunnel interface. Figure 1 shows the DMVPN topology.

The Enhanced IGRP (EIGRP) routing protocol is used for DMVPN. Provider equipment uses the Border Gateway Protocol (BGP) routing protocol.

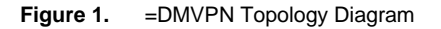

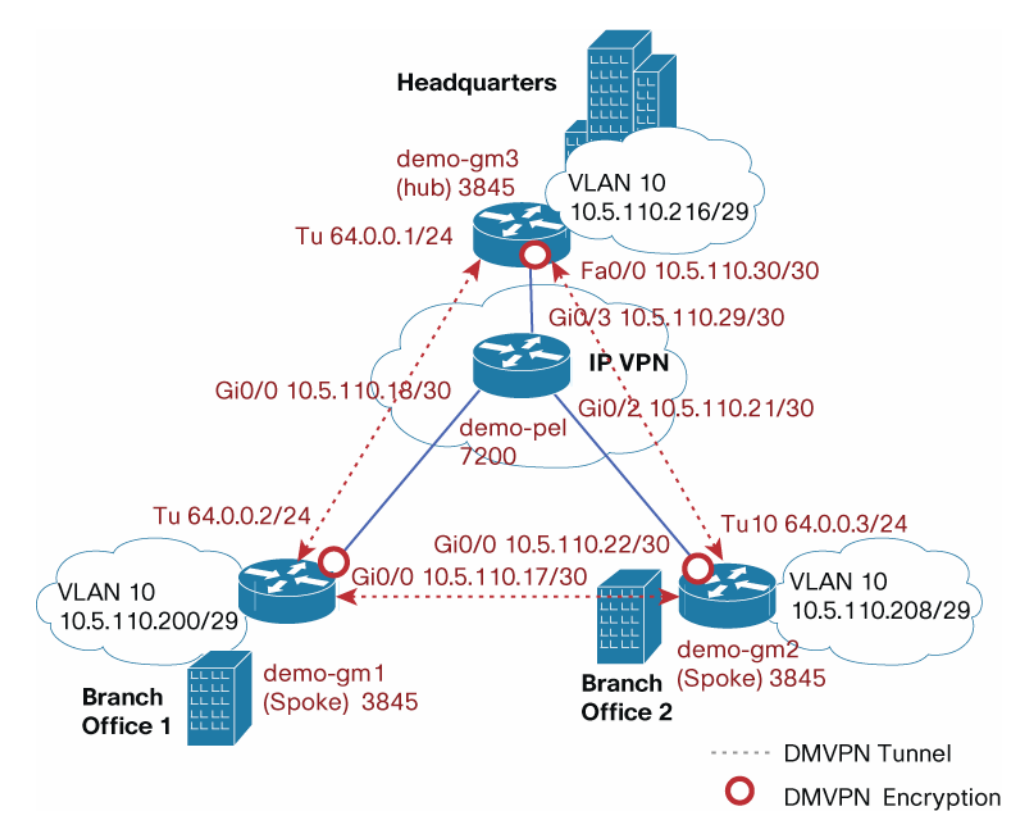

#### **Provider Edge Equipment Configuration**

The configuration used in **demo-pe1** follows:

```
hostname demo-pe1 
interface GigabitEthernet0/1 
  description connected to demo-gm1 
  ip address 10.5.110.18 255.255.255.252 
! 
interface GigabitEthernet0/2 
  description Connected to demo-gm2 
  ip address 10.5.110.21 255.255.255.252 
! 
interface GigabitEthernet0/3 
  description Connected to demo-gm3 
  ip address 10.5.110.29 255.255.255.252 
! 
interface FastEthernet1/0 
  description Connected to demo-ks1 
  ip address 10.5.110.14 255.255.255.252 
!
```

```
router bgp 100 
 no synchronization 
 bgp log-neighbor-changes 
 network 10.5.110.16 mask 255.255.255.252 
 network 10.5.110.20 mask 255.255.255.252 
 network 10.5.110.28 mask 255.255.255.252 
 neighbor 10.5.110.17 remote-as 200 
 neighbor 10.5.110.22 remote-as 300 
 neighbor 10.5.110.30 remote-as 400 
 no auto-summary 
!
```
#### **Customer Equipment Configuration**

The configuration used in **demo-gm1** follows:

```
hostname demo-gm1 
ip dhcp pool demo 
    network 10.5.110.200 255.255.255.248 
    default-router 10.5.110.201 
! DMVPN related configuration 
crypto isakmp policy 10 
  encr aes 256 
  authentication pre-share 
crypto isakmp key cisco123 address 10.5.110.30 
crypto isakmp key cisco123 address 10.5.110.22 
crypto isakmp keepalive 30 5 
crypto isakmp nat keepalive 30 
! 
crypto ipsec transform-set t1 esp-aes 256 esp-sha-hmac 
 mode transport require 
! 
crypto ipsec profile demo-dmvpn-profile 
  set transform-set t1 
! 
interface Tunnel10 
  bandwidth 2000 
  ip address 64.0.0.2 255.255.255.0 
  no ip redirects 
  ip mtu 1400
```

```
 ip pim sparse-dense-mode 
  ip nhrp map multicast 10.5.110.30 
 ip nhrp map 64.0.0.1 10.5.110.30 
 ip nhrp network-id 100000 
  ip nhrp nhs 64.0.0.1 
 ip nhrp shortcut 
 ip nhrp redirect 
 ip tcp adjust-mss 1360 
 delay 2000 
 qos pre-classify 
  tunnel source GigabitEthernet0/0 
  tunnel mode gre multipoint 
 tunnel key 100000 
  tunnel protection ipsec profile demo-dmvpn-profile 
interface GigabitEthernet0/0 
 description Connected to demo-pe1 
 ip address 10.5.110.17 255.255.255.252 
! PC and phones connected to this port 
interface FastEthernet0/1/1 
 switchport access vlan 10 
 spanning-tree portfast 
! 
interface Vlan10 
 ip address 10.5.110.201 255.255.255.248 
 no autostate 
! 
router eigrp 44 
 network 10.5.110.200 0.0.0.7 
 network 64.0.0.0 0.0.0.255 
 no auto-summary 
! 
router bgp 200 
 no synchronization 
 bgp log-neighbor-changes 
 neighbor 10.5.110.18 remote-as 100 
 no auto-summary
```

```
! default route 
ip route 0.0.0.0 0.0.0.0 10.5.110.18 
The configuration used in demo-gm2 follows: 
hostname demo-gm2 
! 
ip dhcp pool demo 
    network 10.5.110.208 255.255.255.248 
    default-router 10.5.110.209 
! DMVPN related configuration 
crypto isakmp policy 10 
  encr aes 256 
  authentication pre-share 
crypto isakmp key cisco123 address 10.5.110.30 
crypto isakmp key cisco123 address 10.5.110.17 
crypto isakmp keepalive 30 5 
crypto isakmp nat keepalive 30 
! 
crypto ipsec transform-set t1 esp-aes 256 esp-sha-hmac 
  mode transport require 
! 
crypto ipsec profile demo-dmvpn-profile 
  set transform-set t1 
! 
interface Tunnel10 
  bandwidth 2000 
  ip address 64.0.0.3 255.255.255.0 
  no ip redirects 
  ip mtu 1400 
  ip pim sparse-dense-mode 
  ip nhrp map multicast 10.5.110.30 
  ip nhrp map 64.0.0.1 10.5.110.30 
  ip nhrp network-id 100000 
  ip nhrp nhs 64.0.0.1 
  ip nhrp shortcut 
  ip nhrp redirect 
  ip tcp adjust-mss 1360
```

```
 delay 2000 
  qos pre-classify 
  tunnel source GigabitEthernet0/0 
  tunnel mode gre multipoint 
  tunnel key 100000 
  tunnel protection ipsec profile demo-dmvpn-profile 
! 
interface GigabitEthernet0/0 
  description connected to demo-pe1 
! PC and phones connected to this port 
interface FastEthernet0/1/0 
  switchport access vlan 10 
  spanning-tree portfast 
! 
interface Vlan10 
  ip address 10.5.110.209 255.255.255.248 
  no autostate 
! 
router eigrp 44 
  network 10.5.110.208 0.0.0.7 
  network 64.0.0.0 0.0.0.255 
  no auto-summary 
! 
router bgp 300 
  no synchronization 
  bgp log-neighbor-changes 
  neighbor 10.5.110.21 remote-as 100 
  no auto-summary 
! 
! default route 
ip route 0.0.0.0 0.0.0.0 10.5.110.21 
The configuration used in demo-gm3 follows: 
hostname demo-gm3 
!
```
network 10.5.110.216 255.255.255.248

ip dhcp pool demo

```
 default-router 10.5.110.217 
! DMVPN related configuration 
crypto isakmp policy 10 
 encr aes 256 
 authentication pre-share 
crypto isakmp key cisco123 address 10.5.110.17 
crypto isakmp key cisco123 address 10.5.110.22 
! 
crypto ipsec transform-set t1 esp-aes 256 esp-sha-hmac 
 mode transport require 
! 
crypto ipsec profile demo-dmvpn-profile 
 set transform-set t1 
! 
interface Tunnel5 
 bandwidth 2000 
 ip address 64.0.0.1 255.255.255.0 
 no ip redirects 
 ip mtu 1400 
 ip pim nbma-mode 
 ip pim sparse-dense-mode 
  ip nhrp map multicast dynamic 
  ip nhrp network-id 100000 
 ip nhrp redirect 
 ip tcp adjust-mss 1360 
 no ip split-horizon eigrp 44 
 delay 2000 
 qos pre-classify 
  tunnel source FastEthernet0/0 
 tunnel mode gre multipoint 
 tunnel key 100000 
 tunnel protection ipsec profile demo-dmvpn-profile 
! 
interface FastEthernet0/0 
 description Connected to demo-pe1 
 ip address 10.5.110.30 255.255.255.252 
! PC and phone connected to this port
```

```
interface FastEthernet0/1/0 
  switchport access vlan 10 
 spanning-tree portfast 
! 
interface Vlan10 
 ip address 10.5.110.217 255.255.255.248 
 no autostate 
! 
router eigrp 44 
  ! redistribute corporate network 
 redistribute static 
 network 10.5.110.216 0.0.0.7 
 network 64.0.0.0 0.0.0.255 
 no auto-summary 
! 
router bgp 400 
 no synchronization 
 bgp log-neighbor-changes 
 neighbor 10.5.110.29 remote-as 100 
 no auto-summary
```
#### **DMVPN Encryption Verification**

DMVPN operation is verified using the following commands from the headquarters router demo-gm3:

```
demo-gm3#show dmvpn 
Legend: Attrb --> S - Static, D - Dynamic, I - Incomplete 
        N - NATed, L - Local, X - No Socket 
        # Ent --> Number of NHRP entries with same NBMA peer 
        NHS Status: E --> Expecting Replies, R --> Responding 
        UpDn Time --> Up or Down Time for a Tunnel 
========================================================================== 
Interface: Tunnel5, IPv4 NHRP Details 
Type:Hub, NHRP Peers:2, 
 # Ent Peer NBMA Addr Peer Tunnel Add State UpDn Tm Attrb 
  ----- --------------- --------------- ----- -------- ----- 
     1 10.5.110.17 64.0.0.2 UP 00:06:57 D 
     1 10.5.110.22 64.0.0.3 UP 1d00h D
```
EIGRP routes to private networks are verified in headquarters and branch offices as follows:

demo-gm3#show ip route eigrp

10.0.0.0/8 is variably subnetted, 11 subnets, 3 masks

D 10.5.110.200/29 [90/1794560] via 64.0.0.2, 00:05:52, Tunnel5

D 10.5.110.208/29 [90/1794560] via 64.0.0.3, 00:06:32, Tunnel5

DMVPN encryption from headquarters to branch-office 1 is verified as follows:

demo-gm3#show crypto ipsec sa | incl ecaps #pkts decaps: 415, #pkts decrypt: 415, #pkts verify: 415

#### The PC connected to the private network in branch-office 1 is pinged:

demo-gm3#ping 10.5.110.204 source vlan 10 rep 100 Type escape sequence to abort. Sending 100, 100-byte ICMP Echos to 10.5.110.204, timeout is 2 seconds: Packet sent with a source address of 10.5.110.217 !!!!!!!!!!!!!!!!!!!!!!!!!!!!!!!!!!!!!!!!!!!!!!!!!!!!!!!!!!!!!!!!!!!!!! !!!!!!!!!!!!!!!!!!!!!!!!!!!!!! Success rate is 100 percent (100/100), round-trip min/avg/max = 1/2/8 ms

demo-gm3#show crypto ipsec sa | incl ecaps

#pkts decaps: 515, #pkts decrypt: 515, #pkts verify: 515

DMVPN operation in the branch-office 1 router is verified for demo-gm1 as follows:

demo-gm1#show dmvpn Legend: Attrb --> S - Static, D - Dynamic, I - Incomplete N - NATed, L - Local, X - No Socket # Ent --> Number of NHRP entries with same NBMA peer NHS Status: E --> Expecting Replies, R --> Responding UpDn Time --> Up or Down Time for a Tunnel ==========================================================================

Interface: Tunnel10, IPv4 NHRP Details Type:Spoke, NHRP Peers:1,

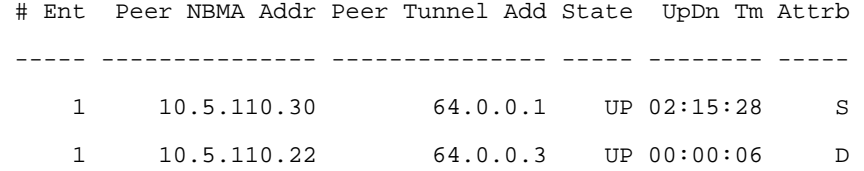

The route to the private network at the headquarters (demo-gm3) router is checked as follows:

```
demo-gm1#show ip route 10.5.110.217 
Routing entry for 10.5.110.216/29 
   Known via "eigrp 44", distance 90, metric 1794560, type internal 
   Redistributing via eigrp 44 
   Last update from 64.0.0.1 on Tunnel10, 00:16:48 ago 
   Routing Descriptor Blocks: 
   * 64.0.0.1, from 64.0.0.1, 00:16:48 ago, via Tunnel10
```
#### **Step 2: Key Server Introduced to IP VPN**

Add a Group Encrypted Transport VPN key server (KS) to the IP VPN network as shown in the network topology diagram in Figure 2.

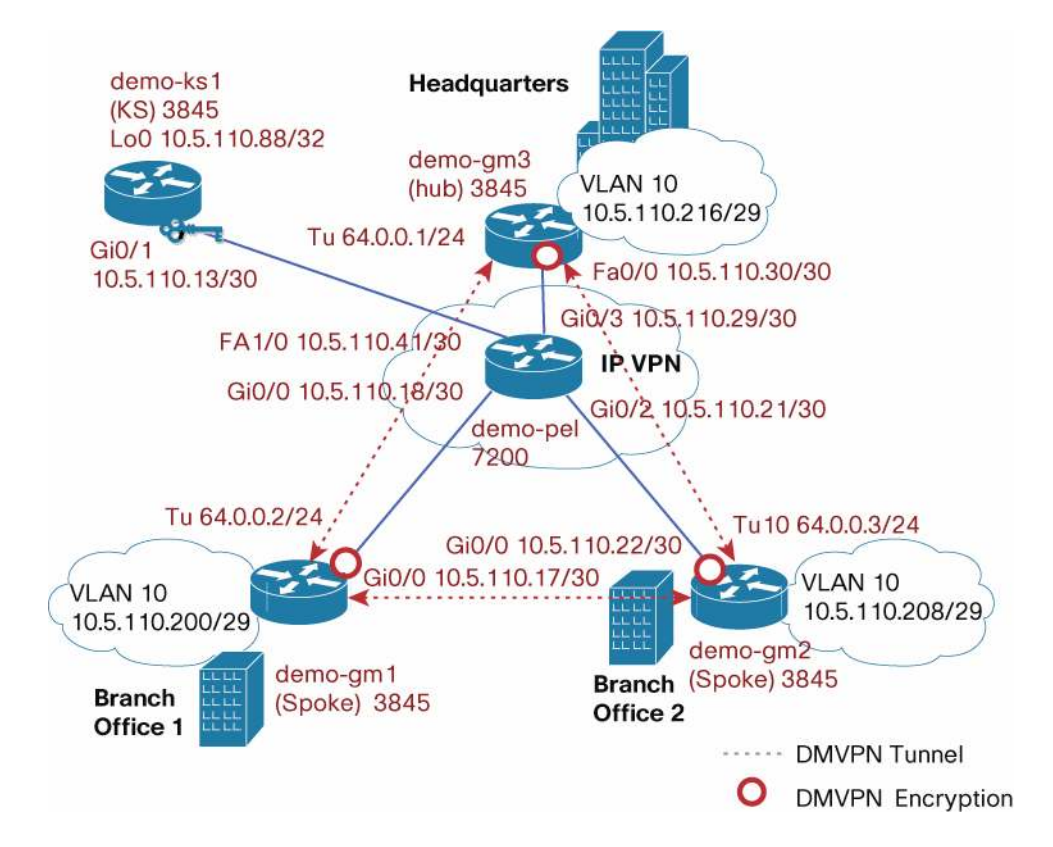

**Figure 2.** Adding Key Server to IP VPN

#### **Provider Edge Equipment Configuration**

The configuration is added in demo-pe1 as follows:

```
interface FastEthernet1/0 
 description Connected to demo-ks1 
  ip address 10.5.110.14 255.255.255.252 
! 
router bgp 100 
 network 10.5.110.12 mask 255.255.255.252
```
#### Solution Overview

```
 neighbor 10.5.110.13 remote-as 800 
! 
The key system configuration follows: 
The configuration added in demo-ks1 follows: 
hostname demo-ks1 
! IKE Policy 
crypto isakmp policy 1 
 encr 3des 
 authentication pre-share 
 group 2 
! Preshared keys 
crypto isakmp key dGvPnPsK address 10.5.110.17 
crypto isakmp key dGvPnPsK address 10.5.110.22 
crypto isakmp key dGvPnPsK address 10.5.110.30 
crypto isakmp keepalive 15 periodic 
! Crypto GDOI attributes 
crypto ipsec profile getvpn-profile 
set security-association lifetime seconds 900 1 TEK lifetime
 set transform-set aes128 
! 
crypto gdoi group GETVPN-DEMO 
 identity number 1357924756 ! group id 
server local \qquad \qquad . Key server
 rekey algorithm aes 128 \qquad \qquad ! rekey algorithm
 rekey lifetime seconds 28800 120 I KEK lifetime
   rekey authentication mypubkey rsa rekeyrsa ! rekey Authentication 
  rekey transport unicast \qquad \qquad ! unicast rekey method
  sa ipsec 1 \qquad \qquad security association
  profile getvpn-profile \qquad \qquad l Crypto attribute selection
  match address ipv4 sa-acl 120 and 120 and 130 and 140 and 140 and 140 and 140 and 140 and 140 and 140 and 140 and 140 and 140 and 140 and 140 and 140 and 140 and 140 and 140 and 140 and 140 and 140 and 140 and 140 and 140
  replay time window-size 5 \qquad \qquad ! Replay time window size
  address ipv4 10.5.110.88 1999 I KS address
! KS address used for sending rekeys 
interface Loopback0 
 ip address 10.5.110.88 255.255.255.255 
!
```

```
interface GigabitEthernet0/1
```

```
 description Connected to demo-pe1 
 ip address 10.5.110.13 255.255.255.252 
! 
router bgp 800 
 no synchronization 
 bgp log-neighbor-changes 
 network 10.5.110.12 mask 255.255.255.252 
 network 10.5.110.88 mask 255.255.255.255 
 neighbor 10.5.110.14 remote-as 100 
 no auto-summary 
! GDOI Encryption policy 
ip access-list extended sa-acl 
 deny udp any eq 848 any eq 848 ! GDOI in clear 
deny tcp any any eq ssh . I Secure Shell control traffic in clear
deny tcp any eq ssh any 1991 - Secure Shell control traffic in clear
 deny esp any any ! Exclude ESP traffic (GRE+IPSec) 
deny tcp any eq bgp any 1 Exclude BGP
deny tcp any any eq bgp = 1 Exclude BGP
 deny udp any eq isakmp any eq isakmp ! Exclude IKE control traffic 
deny eigrp any any \qquad \qquad ! Exclude EIGRP control traffic
deny igmp any any 1980 any 1980 any 1980 any 1980 any 1980 and 1980 and 1980 and 1980 and 1980 and 1
deny pim any 224.0.0.13 ! Exclude PIM control
 deny ip any 224.0.0.0 0.0.255.255 ! Exclude link-layer control protocols 
deny udp any any eq ntp = 1 Exclude NTP
deny udp any any eq snmp (exclude SNMP)
deny udp any any eq syslog (exclude syslog)
permit ip any any \qquad \qquad ! Encrypt everything else
!
```
#### **Key System Operation Verification**

The operation of the key system is verified using the following command-line interface (CLI) command:

```
demo-ks1#show crypto gdoi
```
GROUP INFORMATION

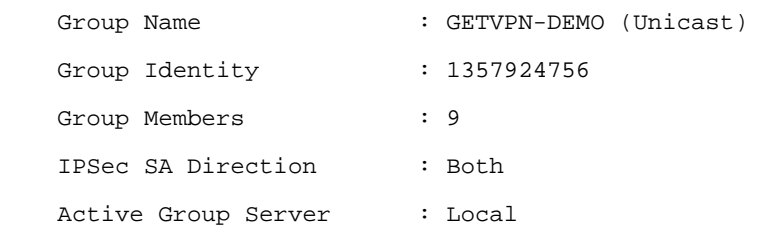

```
Redundancy : Configured
   Local Address : 10.5.110.88
    Local Priority : 20 
   Local KS Status : Alive
 Group Rekey Lifetime : 28800 secs 
 Group Rekey 
    Remaining Lifetime : 24224 secs 
 Rekey Retransmit Period : 10 secs 
 Rekey Retransmit Attempts: 2 
 Group Retransmit 
    Remaining Lifetime : 0 secs 
  IPSec SA Number : 1 
   IPSec SA Rekey Lifetime: 900 secs 
 Profile Name : getvpn-profile
 Replay method : Time Based
  Replay Window Size : 5 
  SA Rekey 
     Remaining Lifetime : 275 secs 
 ACL Configured : access-list sa-acl
Group Server list : Local
```
#### **Step 3: Routing Metrics Modified on Tunnel Interfaces**

Multiprotocol Label Switching (MPLS) service providers typically use the BGP routing protocol. We need to advertise routes in customer equipment to the provider VPN with the BGP routing protocol to make Group Encrypted Transport VPN group members (GMs) work effectively. When private network routes in headquarters and branch offices are advertised through BGP, BGP routes take precedence over EIGRP because the BGP administrative distance is lower (20 compared to the administrative distance of EIGRP, which is 90). This process disrupts existing DMVPN traffic between branch offices and headquarters. EIGRP routing metrics are modified on tunnel interfaces to keep existing DMVPN traffic flowing through the GRE tunnels while provisioning Group Encrypted Transport VPN group members by adding the following configuration in demo-gm1, demo-gm2 and demo-gm3:

router eigrp 44 distance eigrp 15 15

This configuration change sets the administrative distance of both EIGRP internal routes and externally distributed EIGRP routes to 15 in the local routing table. It sets the administrative distance of the EIGRP route lower than that for the BGP routes.

#### **Verifying the Routing Metrics Modified on Tunnel Interfaces**

The administrative distance of EIGRP routes for the private network set to 15 (instead of default value 90) is verified by executing the following CLI in demo-gm3:

```
demo-gm3#show ip route eigrp 
     10.0.0.0/8 is variably subnetted, 10 subnets, 3 masks 
D 10.5.110.200/29 [15/1794560] via 64.0.0.2, 00:08:41, Tunnel5 
D 10.5.110.208/29 [15/1794560] via 64.0.0.3, 00:08:42, Tunnel5
```
### **Step 4: Routed Path Modified to Include Group Encrypted Transport-Enabled Core**

Next we need to advertise routes of physical interfaces connected to the provider edge, and routes of the private network used in headquarters and branch-office customer edge routers using the BGP routing protocol as follows:

The following configuration is added in demo-gm1:

```
router bgp 200 
 network 10.5.110.16 mask 255.255.255.252 
!
```
The following configuration is added in demo-gm2:

```
router bgp 300 
   network 10.5.110.20 mask 255.255.255.252 
!
```
The following configuration is added in demo-gm3:

```
router bgp 400 
 network 10.5.110.28 mask 255.255.255.252 
!
```
**Verifying BGP Routing Table Includes Group Encrypted Transport VPN-Enabled Core Routes**  The BGP routes in the headquarters router are checked as follows:

```
demo-gm3#show ip route bgp
```
 10.0.0.0/8 is variably subnetted, 10 subnets, 3 masks B 10.5.110.88/32 [20/0] via 10.5.110.29, 04:40:50 B 10.5.110.12/30 [20/0] via 10.5.110.29, 04:40:50 B 10.5.110.16/30 [20/0] via 10.5.110.29, 04:40:50 B 10.5.110.20/30 [20/0] via 10.5.110.29, 04:40:50

However, EIGRP routes are preferred from the headquarters router (demo-gm3) to reach the private network in branch offices:

```
demo-gm3#show ip route 10.5.110.204 
Routing entry for 10.5.110.200/29 
   Known via "eigrp 44", distance 15, metric 1794560, type internal
```

```
 Redistributing via eigrp 44 
   Last update from 64.0.0.2 on Tunnel5, 00:03:12 ago 
   Routing Descriptor Blocks: 
   * 64.0.0.2, from 64.0.0.2, 00:03:12 ago, via Tunnel5 
       Route metric is 1794560, traffic share count is 1 
       Total delay is 20100 microseconds, minimum bandwidth is 2000 Kbit 
       Reliability 255/255, minimum MTU 1400 bytes 
       Loading 2/255, Hops 1 
demo-gm3#show ip route eigrp
```
D 10.5.110.200/29 [15/1794560] via 64.0.0.2, 00:03:26, Tunnel5

10.0.0.0/8 is variably subnetted, 10 subnets, 3 masks

D 10.5.110.208/29 [15/1794560] via 64.0.0.3, 00:03:26, Tunnel5

# **Step 5: Symmetric Routing Between Branch Offices Enabled and Headquarters Transitioned to Group Encrypted Transport VPN**

We have already added security-assurance [[correct? If not, pls tell what SA stands for; avoid two-letter acronyms]] policy in the key system so that the GDOI cryptography map excludes ESP traffic (that is, GRE + IPsec). This step is done so that traffic is not encrypted twice (once by DMVPN and second time by GRE). In this step traffic flows through DMVPN tunnels until the individual sites are transitioned to Group Encrypted Transport VPN. After the transition, traffic is routed outside of the DMVPN tunnel and encrypted by Group Encrypted Transport VPN. The following configuration needs to be added at the headquarters and branch-office customer edges to make them part of the Group Encrypted Transport VPN group.

#### **Provision Group Encrypted Transport VPN in Headquarters (demo-gm3)**

Group Encrypted Transport VPN group encryption is enabled by adding the following configuration in demo-gm3. After adding the configuration and applying the cryptography map, demo-gm3 becomes a group member of Group Encrypted Transport VPN-DEMO group encryption.

```
! IKE configuration needed for GETVPN 
crypto isakmp policy 1 
 encr 3des 
 authentication pre-share ! Preshared key is used in this example 
 group 2 
! 
crypto isakmp key dGvPnPsK address 10.5.110.88 ! Preshared key 
! 
crypto gdoi group GETVPN-DEMO ! Group encryption 
identity number 1357924756 ! Group identity for member
 server address ipv4 10.5.110.88 ! KS address to register 
! 
crypto map demo-gdoi 1 gdoi ! Group Crypto map entry
```
set group GETVPN-DEMO | Sroup membership The following configuration is added in demo-gm3 to add a local private network to BGP: router bgp 400 network 10.5.110.216 mask 255.255.255.248

The following configuration is added in demo-gm3 (DMVPN hub) to enable symmetric routing between branch offices during Group Encrypted Transport VPN transition. Branch offices are transitioned to use Group Encrypted Transport VPN encryption one at a time.

```
! It is possible some of the branches use DMVPN and EIGRP (non-converted sites) while 
! other branches have transitioned to GETVPN (converted sites). To make symmetric 
! routing between branches work, we need to redistribute non converted sites EIGRP 
! routes learned by the hub into BGP routes. 
! Basically this injects EIGRP routes of non-converted sites to BGP 
! Makes traffic from converted sites to non-converted sites flow to hub using 
! GET VPN and then via DMVPN from hub to non-converted site 
! 
   redistribute eigrp 44 
! Redistribute converted site BGP routes into EIGRP. This provide symmetric route. 
! Makes traffic from non-converted sites to converted sites flow via hub using DMVPN 
! tunnel and then from hub to converted site via GET VPN on WAN 
router eigrp 44
```
redistribute bgp 400 metric 1500 100 255 1 1500

First apply a GDOI cryptography map in the headquarters router by applying Group Encrypted Transport VPN group encryption to the WAN interface as follows:

#### demo-gm3(config)#int Fa0/0

demo-gm3(config-if)#crypto map demo-gdoi

\*Jun 11 22:33:28.044: %CRYPTO-5-GM\_REGSTER: Start registration to KS 10.5.110.88 for group GETVPN-DEMO using address 10.5.110.30

\*Jun 11 22:33:28.056: %CRYPTO-6-GDOI\_ON\_OFF: GDOI is ON

\*Jun 11 22:33:28.176: %GDOI-5-GM\_REKEY\_TRANS\_2\_UNI: Group GETVPN-DEMO transitioned to Unicast Rekey.

\*Jun 11 22:33:28.200: %GDOI-5-GM\_REGS\_COMPL: Registration to KS 10.5.110.88 complete for group GETVPN-DEMO using address 10.5.110.30

#### **Verify Traffic Between Individual Sites Gets Encrypted by DMVPN**

After adding GDOI encryption, traffic between sites flows through DMVPN tunnels. The following is done in the headquarters group member (demo-gm3) to verify it.

Verify that the route to the PC is connected to the private network in branch-office 1 from demo-gm3: demo-gm3#show ip route 10.5.110.204 Routing entry for 10.5.110.200/29 Known via "eigrp 44", distance 15, metric 1794560, type internal Redistributing via eigrp 44 Last update from 64.0.0.2 on Tunnel5, 02:43:47 ago Routing Descriptor Blocks: \* 64.0.0.2, from 64.0.0.2, 02:43:47 ago, via Tunnel5 Route metric is 1794560, traffic share count is 1 Total delay is 20100 microseconds, minimum bandwidth is 2000 Kbit Reliability 255/255, minimum MTU 1400 bytes Loading 1/255, Hops 1

demo-gm3#show ip route eigrp

10.0.0.0/8 is variably subnetted, 10 subnets, 3 masks

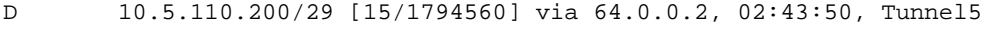

D 10.5.110.208/29 [15/1794560] via 64.0.0.3, 02:43:52, Tunnel5

#### Ping the PC connected to the private network in branch-office 1 from demo-gm3:

demo-gm3#ping 10.5.110.204 source vlan 10 rep 10 Type escape sequence to abort. Sending 10, 100-byte ICMP Echos to 10.5.110.204, timeout is 2 seconds: Packet sent with a source address of 10.5.110.217 !!!!!!!!!! Success rate is 100 percent  $(10/10)$ , round-trip min/avg/max =  $1/3/8$  ms

#### **Step 6: Individual Sites Transitioned to Group Encrypted Transport VPN One at a Time**

Each branch office is transitioned to use Group Encrypted Transport VPN encryption from DMVPN encryption as follows:

Note: Monitor traffic loss during individual branch-office transition to Group Encrypted Transport VPN by executing the following command in the headquarters group member (demo-gm3). Ping the PC connected to the private network in branch-office 1:

```
demo-gm3#ping 10.5.110.204 source vlan 10 rep 10000 
*Jun 11 23:19:20.807: %GDOI-5-GM_RECV_REKEY: Received Rekey for group GETVPN-DEMO from 
10.5.110.88 to 10.5.110.30 with seq # 33
```
Type escape sequence to abort.

Sending 10000, 100-byte ICMP Echos to 10.5.110.204, timeout is 2 seconds:

Packet sent with a source address of 10.5.110.217

!!!!!!!!!!!!!!!!!!!!!!!!!!!!!!!!!!!!!!!!!!!!!!!!!!!!!!!!!!!!!!!!!!!!!!

<output excluded>

!!!!!!!!!!!!!!!!!!!!!!!!!!!!!!!!!!!!!!!!!!!!!!!!!!!!!!!!!!!!

Success rate is 99 percent (9993/10000), round-trip min/avg/max = 1/1/48 ms

\*Jun 11 23:21:12.251: %PIM-5-NBRCHG: neighbor 64.0.0.2 DOWN on interface Tunnel5 non DR

Seven packets are lost during route convergence from the EIGRP route to the BGP route.

**Transition Branch-Office 1 Group Member (demo-gm1) to Use Group Encrypted Transport VPN Encryption**  Transition one branch office at a time by doing the following five steps in the group member:

- Add a Group Encrypted Transport VPN cryptography configuration on the branch-office router to be converted.
- Add a local private network to BGP.
- Apply the cryptography map on the physical interface connecting toward the provider edge.
- Shut the DMVPN tunnel to transition branch-office traffic to use Group Encrypted Transport VPN encryption.
- Verify a symmetric route between branch offices.
- Verify Group Encrypted Transport VPN functions.

#### **Add Group Encrypted Transport VPN Configuration in Branch-Office 1 (demo-gm1)**

Group Encrypted Transport VPN group encryption is enabled by adding the following configuration in demo-gm1. After adding the configuration and applying the cryptography map, demo-gm1 becomes a group member of Group Encrypted Transport VPN-DEMO group encryption.

```
! IKE configuration needed for GETVPN 
crypto isakmp policy 1 
 encr 3des 
 authentication pre-share ! Preshared key is used in this example 
 group 2 
! 
crypto isakmp key dGvPnPsK address 10.5.110.88 ! Preshared key 
! 
crypto gdoi group GETVPN-DEMO ! Group encryption 
identity number 1357924756 ! Group identity for member
 server address ipv4 10.5.110.88 ! KS address to register 
! 
crypto map demo-gdoi 1 gdoi ! Group Crypto map entry 
set group GETVPN-DEMO ! Group membership
!
```
Add a private local network to the BGP routing table.

```
router bgp 200 
 network 10.5.110.200 mask 255.255.255.248 
!
```
Apply Group Encrypted Transport VPN group encryption to the WAN interface as follows:

```
demo-gm1(config)#int Gi0/0 
demo-gm1(config-if)#crypto map demo-gdoi 
demo-gm1(config-if)#end 
*Jun 11 15:14:22 pst: %CRYPTO-5-GM_REGSTER: Start registration to KS 10.5.110.88 for 
group GETVPN-DEMO using address 10.5.110.17 
*Jun 11 15:14:22 pst: %CRYPTO-6-GDOI_ON_OFF: GDOI is ON 
*Jun 11 15:14:22 pst: %GDOI-5-GM_REKEY_TRANS_2_UNI: Group GETVPN-DEMO transitioned to 
Unicast Rekey.
```
\*Jun 11 15:14:22 pst: %GDOI-5-GM\_REGS\_COMPL: Registration to KS 10.5.110.88 complete for group GETVPN-DEMO using address 10.5.110.17

During ping traffic flow, shut down the DMVPN tunnel in the branch-office 1 group member (demo-gm1) as follows:

```
demo-gm1(config)#int Tu 10 
demo-gm1(config-if)#shut 
demo-gm1(config-if)#end 
*Jun 11 16:24:20 pst: %PIM-5-NBRCHG: neighbor 64.0.0.1 DOWN on interface Tunnel10 non 
DR 
*Jun 11 16:24:20 pst: %CRYPTO-6-ISAKMP_ON_OFF: ISAKMP is OFF 
*Jun 11 16:24:20 pst: %DUAL-5-NBRCHANGE: IP-EIGRP(0) 44: Neighbor 64.0.0.1 (Tunnel10) 
is down: interface down 
* *Jun 11 16:24:22 pst: %LINK-5-CHANGED: Interface Tunnel10, changed state to 
administratively down
```
\*Jun 11 16:24:23 pst: %LINEPROTO-5-UPDOWN: Line protocol on Interface Tunnel10, changed state to down

#### Now EIGRP routes are removed in the demo-gm1 group member:

demo-gm1#show ip route eigrp

Verify a symmetric route between local networks of branch-office routers demo-gm1 and demo-gm2.

Traffic uses GDOI encryption between demo-gm1 and demo-gm3, and uses DMVPN IPsec encryption between demo-gm3 and demo-gm2.

Check the route from the branch-office 1 (demo-gm1) private network to the branch-office 2 (demo-gm2) private network as follows:

```
demo-gm1#show ip route 10.5.110.209 
Routing entry for 10.5.110.208/29 
   Known via "bgp 200", distance 20, metric 0 
   Tag 100, type external 
   Last update from 10.5.110.18 00:04:17 ago 
   Routing Descriptor Blocks: 
   * 10.5.110.18, from 10.5.110.18, 00:04:17 ago 
       Route metric is 0, traffic share count is 1 
       AS Hops 2 
       Route tag 100 
demo-pe1#show ip route 10.5.110.209 
Routing entry for 10.5.110.208/29 
   Known via "bgp 100", distance 20, metric 1794560 
   Tag 400, type external 
   Last update from 10.5.110.30 00:14:00 ago 
   Routing Descriptor Blocks: 
   * 10.5.110.30, from 10.5.110.30, 00:14:00 ago 
       Route metric is 1794560, traffic share count is 1 
       AS Hops 1 
       Route tag 400 
demo-pe1#show ip route | incl 10.5.110.208 
B 10.5.110.208/29 [20/1794560] via 10.5.110.30, 00:14:15 
The route in that configuration is redistributed from EIGRP to BGP in demo-gm3. 
demo-gm3#show ip route 10.5.110.209 
Routing entry for 10.5.110.208/29 
   Known via "eigrp 44", distance 15, metric 1794560, type internal 
   Redistributing via eigrp 44, bgp 400 
   Advertised by bgp 400 
   Last update from 64.0.0.3 on Tunnel5, 00:41:34 ago 
   Routing Descriptor Blocks: 
   * 64.0.0.3, from 64.0.0.3, 00:41:34 ago, via Tunnel5 
       Route metric is 1794560, traffic share count is 1 
       Total delay is 20100 microseconds, minimum bandwidth is 2000 Kbit
```
 Reliability 255/255, minimum MTU 1400 bytes Loading 168/255, Hops 1

Check the reverse route from the branch-office 2 (demo-gm2) private network to the branch-office 1 (demo-gm1) private network as follows:

Traffic uses DMVPN IPsec encryption between demo-gm2 and demo-gm3, and uses GDOI encryption between demo-gm3 and demo-gm1.

```
demo-gm2#show ip route 10.5.110.204 
Routing entry for 10.5.110.200/29 
   Known via "eigrp 44", distance 170, metric 2244096 
   Tag 100, type external 
   Redistributing via eigrp 44 
   Last update from 64.0.0.1 on Tunnel10, 00:36:53 ago 
   Routing Descriptor Blocks: 
   * 64.0.0.1, from 64.0.0.1, 00:36:53 ago, via Tunnel10 
       Route metric is 2244096, traffic share count is 1 
       Total delay is 21000 microseconds, minimum bandwidth is 1500 Kbit 
       Reliability 255/255, minimum MTU 1400 bytes 
       Loading 1/255, Hops 1 
       Route tag 100
```
demo-gm2#show ip route | incl 200 D EX 10.5.110.200/29 [170/2244096] via 64.0.0.1, 00:37:09, Tunnel10

The display output of that configuration shows that the Group Encrypted Transport VPN converted site private network route is redistributed from the BGP to the EIGRP table, making traffic from nonconverted site demo-gm2 to converted site demo-gm1 flow through the headquarters router (demo-gm3) using the DMVPN tunnel.

```
demo-gm3#show ip route 10.5.110.204 
Routing entry for 10.5.110.200/29 
   Known via "bgp 400", distance 20, metric 0 
   Tag 100, type external 
   Redistributing via nhrp 
   Last update from 10.5.110.29 00:29:45 ago 
   Routing Descriptor Blocks: 
   * 10.5.110.29, from 10.5.110.29, 00:29:45 ago 
       Route metric is 0, traffic share count is 1 
       AS Hops 2 
       Route tag 100
```

```
demo-pe1#show ip route 10.5.110.204 
Routing entry for 10.5.110.200/29 
   Known via "bgp 100", distance 20, metric 0 
   Tag 200, type external 
   Last update from 10.5.110.17 01:22:50 ago 
   Routing Descriptor Blocks: 
   * 10.5.110.17, from 10.5.110.17, 01:22:50 ago 
       Route metric is 0, traffic share count is 1 
       AS Hops 1 
       Route tag 200
```
## **Topology After Enabling Group Encrypted Transport VPN Incryption in Branch-Office 1**

Figure 3 shows the topology after adding Group Encrypted Transport VPN encryption in individual sites. At this point, traffic between private networks between branch offices gets encrypted by DMVPN.

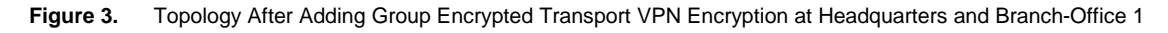

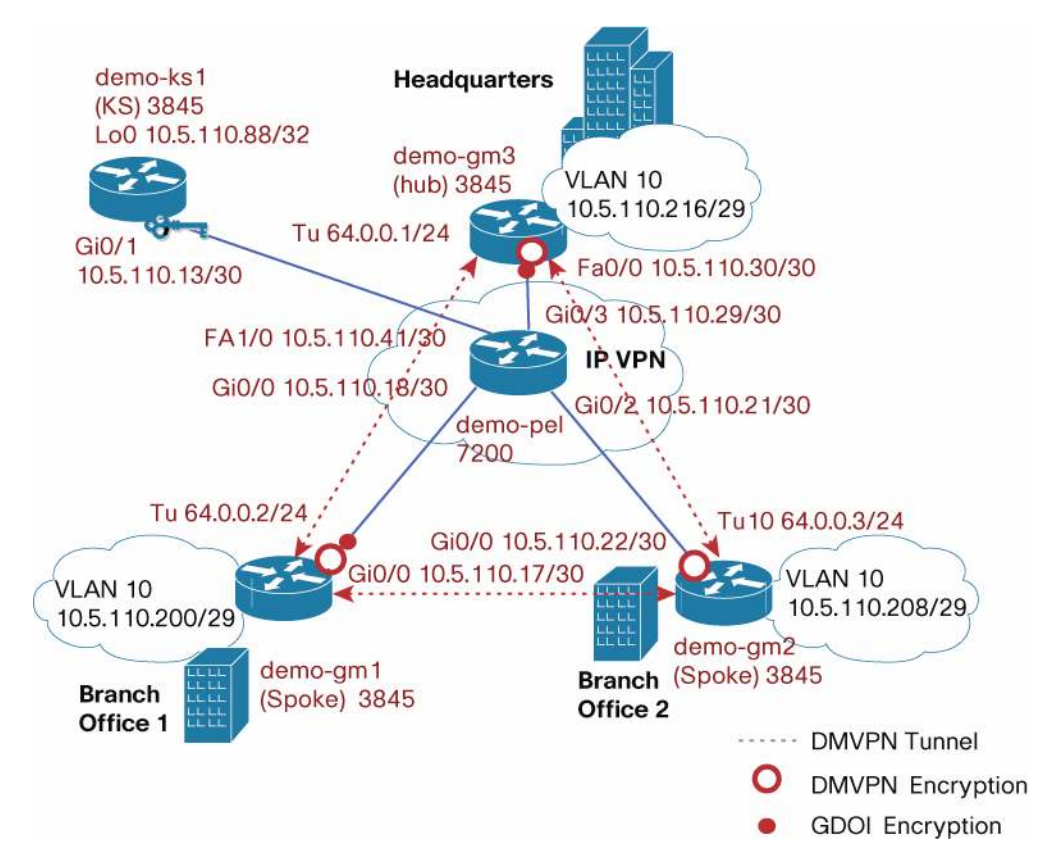

Verify that the route from branch-office 1 to the headquarters private network uses an MPLS path:

```
demo-gm1#show ip route 10.5.110.217 
Routing entry for 10.5.110.216/29 
   Known via "bgp 200", distance 20, metric 0
```

```
 Tag 100, type external 
 Last update from 10.5.110.18 00:13:19 ago 
 Routing Descriptor Blocks: 
 * 10.5.110.18, from 10.5.110.18, 00:13:19 ago 
     Route metric is 0, traffic share count is 1 
     AS Hops 2 
     Route tag 100
```
Now Group Encrypted Transport-enabled interfaces are confirmed operational using following CLI commands:

To check whether the group member is participating in Group Encrypted Transport VPN encryption, execute the following CLI command:

demo-gm1#**show crypto gdoi**

GROUP INFORMATION

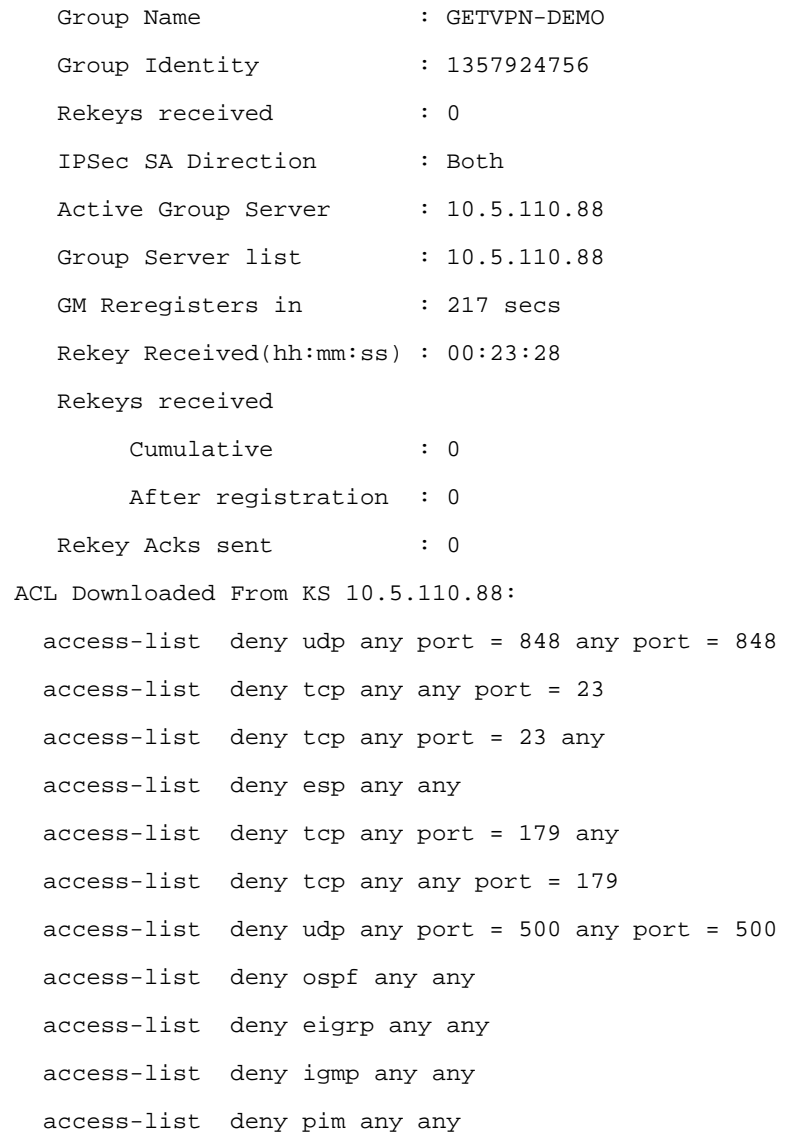

```
 access-list deny ip any 224.0.0.0 0.0.255.255 
    access-list deny udp any any port = 123 
    access-list deny udp any any port = 161 
    access-list deny udp any any port = 514 
    access-list permit ip any any 
KEK POLICY: 
    Rekey Transport Type : Unicast
   Lifetime (secs) : 5398
     Encrypt Algorithm : AES 
    Key Size : 128
     Sig Hash Algorithm : HMAC_AUTH_SHA 
    Sig Key Length (bits) : 1024
TEK POLICY: 
   GigabitEthernet0/0: 
     IPsec SA: 
         sa direction:inbound 
         spi: 0x9BA7DF6(163216886) 
         transform: esp-aes esp-sha-hmac 
         sa timing:remaining key lifetime (sec): (98) 
         Anti-Replay(Time Based) : 5 sec interval 
     IPsec SA: 
         sa direction:outbound 
         spi: 0x9BA7DF6(163216886) 
         transform: esp-aes esp-sha-hmac 
         sa timing:remaining key lifetime (sec): (97) 
         Anti-Replay(Time Based) : 5 sec interval 
     IPsec SA: 
         sa direction:inbound 
         spi: 0x156DAB5C(359508828) 
         transform: esp-aes esp-sha-hmac 
         sa timing:remaining key lifetime (sec): (880) 
         Anti-Replay(Time Based) : 5 sec interval 
     IPsec SA: 
         sa direction:outbound 
         spi: 0x156DAB5C(359508828) 
         transform: esp-aes esp-sha-hmac 
         sa timing:remaining key lifetime (sec): (857)
```

```
 Anti-Replay(Time Based) : 5 sec interval 
 IPsec SA: 
     sa direction:inbound 
     spi: 0x9BA7DF6(163216886) 
     transform: esp-aes esp-sha-hmac 
     sa timing:remaining key lifetime (sec): (73) 
     Anti-Replay(Time Based) : 5 sec interval 
 IPsec SA: 
     sa direction:outbound 
     spi: 0x9BA7DF6(163216886) 
     transform: esp-aes esp-sha-hmac 
     sa timing:remaining key lifetime (sec): (73) 
     Anti-Replay(Time Based) : 5 sec interval 
 IPsec SA: 
     sa direction:inbound 
     spi: 0x156DAB5C(359508828) 
     transform: esp-aes esp-sha-hmac 
     sa timing:remaining key lifetime (sec): (857)
```
Anti-Replay(Time Based) : 5 sec interval

#### IPsec SA:

```
 sa direction:outbound 
 spi: 0x156DAB5C(359508828) 
 transform: esp-aes esp-sha-hmac 
 sa timing:remaining key lifetime (sec): (827) 
 Anti-Replay(Time Based) : 5 sec interval
```
Verify the Internet Key Exchange (IKE) connection between the group member and the key system to receive rekeys:

```
demo-gm1#show crypto isakmp sa
IPv4 Crypto ISAKMP SA 
dst src src state conn-id status
10.5.110.17 10.5.110.88 GDOI_REKEY 1566 ACTIVE 
10.5.110.88 10.5.110.17 GDOI_IDLE 1565 ACTIVE
```
Verify whether traffic is encrypted by Group Encrypted Transport VPN by using the following CLIs:

```
demo-gm1#show crypto ipsec sa | incl encaps
```
#pkts encaps: 297, #pkts encrypt: 297, #pkts digest: 297

```
Ping the headquarters private network address from branch-office 1 as follows: 
demo-gm1#ping 10.5.110.217 source vlan 10 rep 100 
Type escape sequence to abort. 
Sending 100, 100-byte ICMP Echos to 10.5.110.217, timeout is 2 seconds: 
Packet sent with a source address of 10.5.110.201 
!!!!!!!!!!!!!!!!!!!!!!!!!!!!!!!!!!!!!!!!!!!!!!!!!!!!!!!!!!!!!!!!!!!!!! 
!!!!!!!!!!!!!!!!!!!!!!!!!!!!!! 
Success rate is 100 percent (100/100), round-trip min/avg/max = 1/3/4 ms
```
demo-gm1#**show crypto ipsec sa | incl encaps**

#pkts encaps: 397, #pkts encrypt: 397, #pkts digest: 397

The previous output shows that the Internet Control Message Protocol (ICMP) traffic between branch-office 1 and headquarters is encrypted.

Verify reachability between private networks in demo-gm1 and dem-gm2 as follows:

```
demo-gm1#ping 10.5.110.209 source vlan 10 
Type escape sequence to abort. 
Sending 5, 100-byte ICMP Echos to 10.5.110.209, timeout is 2 seconds: 
Packet sent with a source address of 10.5.110.201 
!!!!! 
Success rate is 100 percent (5/5), round-trip min/avg/max = 1/2/4 ms
```
# **Transition Next Branch-Office (branch-office 2) Group Member (demo-gm2) to Use Group Encrypted Transport VPN Encryption**

Follow the same process described in the previous section for transitioning the demo-gm2 group member to use Group Encrypted Transport VPN encryption.

The following configuration is added in **demo-gm2**:

#### **Add Group Encrypted Transport VPN Configuration in Branch-Office 2 (demo-gm2)**

Group Encrypted Transport VPN group encryption is enabled by adding the following configuration in demo-gm2. After adding configuration and applying the cryptography map, demo-gm2 becomes a group member of Group Encrypted Transport VPN-DEMO group encryption.

```
! IKE configuration needed for GETVPN 
crypto isakmp policy 1 
  encr 3des 
  authentication pre-share ! Preshared key is used in this example 
 group 2 
!
```

```
crypto isakmp key dGvPnPsK address 10.5.110.88 ! Preshared key 
! 
crypto gdoi group GETVPN-DEMO ! Group encryption 
identity number 1357924756 ! Group identity for member
server address ipv4 10.5.110.88 ! KS address to register
! 
crypto map demo-gdoi 1 gdoi ! Group Crypto map entry 
set group GETVPN-DEMO | Sroup membership
```
Add a private local network to the BGP routing table:

```
router bgp 300 
   network 10.5.110.208 mask 255.255.255.248
```
Apply Group Encrypted Transport VPN group encryption to the WAN interface as follows:

```
demo-gm2(config)#int Gi0/0 
demo-gm2(config-if)#crypto map demo-gdoi 
demo-gm2(config-if)#end 
*Jun 11 15:29:03: %CRYPTO-5-GM_REGSTER: Start registration to KS 10.5.110.88 for group 
GETVPN-DEMO using address 10.5.110.22 
*Jun 11 15:29:03: %CRYPTO-6-GDOI_ON_OFF: GDOI is ON 
*Jun 11 15:29:03: %GDOI-5-GM_REKEY_TRANS_2_UNI: Group GETVPN-DEMO transitioned to 
Unicast Rekey.
```
\*Jun 11 15:29:03: %GDOI-5-GM\_REGS\_COMPL: Registration to KS 10.5.110.88 complete for group GETVPN-DEMO using address 10.5.110.22

Shut down the DMVPN tunnel in the branch-office 2 group member (demo-gm2) as follows:

```
demo-gm2(config)#int Tu 10 
demo-gm2(config-if)#shut 
demo-gm2(config-if)#end 
Shut down the DMVPN tunnel in demo-gm3 as follows: 
demo-gm3(config)#int Tu 5 
demo-gm3(config-if)#shut 
demo-gm3(config-if)#exit
```
#### **Topology After Individual Sites Transitioned to Group Encrypted Transport VPN**

Figure 4 shows the topology after individual sites are transitioned to use Group Encrypted Transport VPN encryption and DMVPN tunnels are shut down.

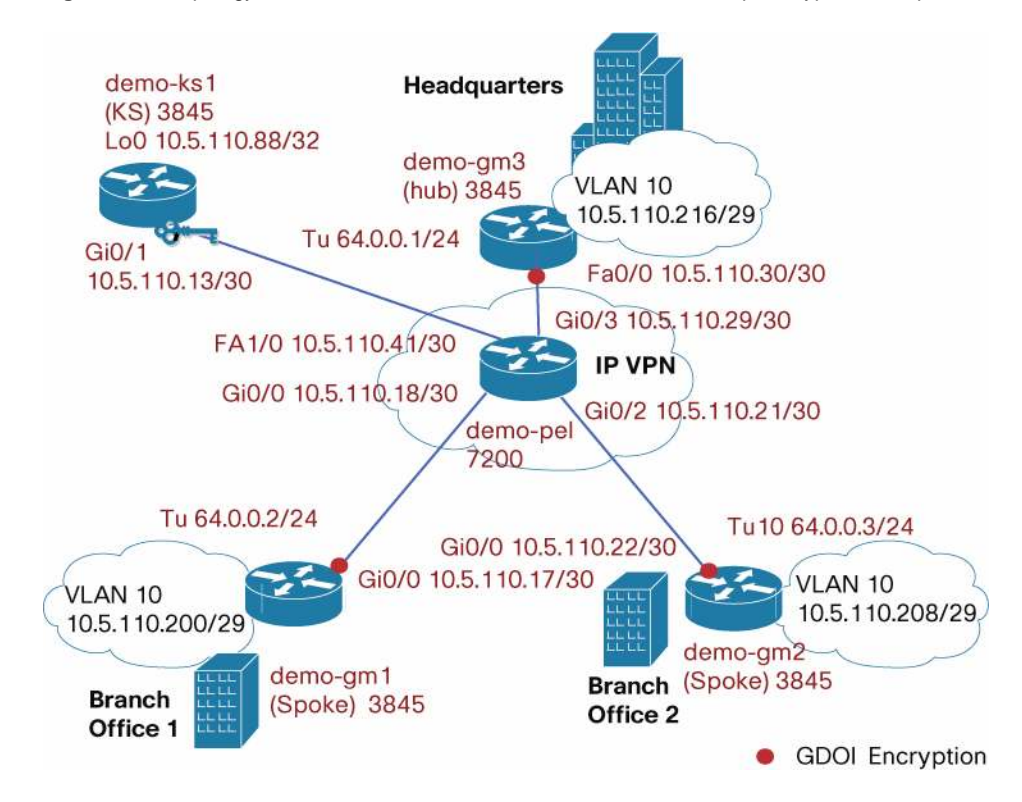

**Figure 4.** Topology After Individual Sites Are Transitioned to Use Group Encrypted Transport VPN Encryption

# **Transition Each Subsequent Branch-Office Group Member to Use Group Encrypted Transport VPN Encryption**

Follow the same process described in the previous section for transitioning each group member to use Group Encrypted Transport VPN encryption. During the transition process, three general traffic patterns may be observed:

- 1. Between converted site and converted site: This traffic should flow directly between the group member through the Group Encrypted Transport VPN-encrypted WAN infrastructure.
- 2. Between converted site and nonconverted site: This traffic should flow through the DMVPN hub. Traffic between the converted site and hub is encrypted using Group Encrypted Transport VPN on the WAN, whereas traffic between the hub and the nonconverted site is encrypted and tunneled through DMVPN.
- 3. Between nonconverted site and nonconverted site: This traffic should flow through the usual DMVPN processes, where initial connections flow through the hub and subsequently communications may flow directly between the branch offices if DMVPN spoke-to-spoke tunnels are built.

Although the transition process does induce nonoptimal routing, the forward and reverse paths should be symmetric.

### **Step 7: Clean Up DMVPN Configuration from Branch Offices and Headquarters Group Members**

Clean up DMVPN configuration from the branch-office 1 group member (demo-gm1) as follows:

```
demo-gm1(config)#no router eigrp 44 
demo-gm1(config)#no ip route 0.0.0.0 0.0.0.0 10.5.110.18 
demo-gm1(config)#no interface Tunnel10
```
Clean up DMVPN configuration from the branch-office 1 group member (demo-gm2) as follows:

demo-gm2(config)#no router eigrp 44 demo-gm2(config)#no ip route 0.0.0.0 0.0.0.0 10.5.110.21 demo-gm2(config)#no interface Tunnel10

#### Clean up DMVPN configuration from the headquarters group members (demo-gm3) as follows:

demo-gm3(config)#no router eigrp 44 demo-gm3(config)#router bgp 400 demo-gm3(config-router)#no redistribute eigrp 44 demo-gm3(config)#no interface Tunnel5

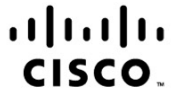

Americas Headquarters Cisco Systems, Inc. San Jose, CA

Asia Pacific Headquarters Cisco Systems (USA) Pte. Ltd. Singapore

Europe Headquarters Cisco Systems International BV Amsterdam. The Netherlands

Cisco has more than 200 offices worldwide. Addresses, phone numbers, and fax numbers are listed on the Cisco Website at www.cisco.com/go/offices.

CCDE, CCENT, CCSI, Cisco Eos, Cisco Explorer, Cisco HealthPresence, Cisco IronPort, the Cisco logo, Cisco Nurse Connect, Cisco Pulse, Cisco SensorBase, Cisco StackPower, Cisco StadiumVision, Cisco TelePresence, Cisco TrustSec, Cisco Unified Computing System, Cisco WebEx, DCE, Flip Channels, Flip for Good, Flip Mino, Flipshare (Design), Flip Ultra, Flip Video, Flip Video (Design), Instant Broadband, and Welcome to the Human Network are trademarks; Changing the Way We Work, Live, Play, and Learn, Cisco Capital, Cisco Capital (Design), Cisco:Financed (Stylized), Cisco Store, Flip Gift Card, and One Million Acts of Green are service marks; and Access Registrar, Aironet, AllTouch, AsyncOS, Bringing the Meeting To You, Catalyst, CCDA, CCDP, CCIP, CCIP, CCNP, CCNP, CCSP, CCVP, Cisco, the Cisco Certified Internetwork Expert logo, Cisco IOS, Cisco Lumin, Cisco Nexus, Cisco Press, Cisco Systems, Cisco Systems Capital, the Cisco Systems logo, Cisco Unity, Collaboration Without Limitation, Continuum, EtherFast, EtherSwitch, Event Center, Explorer, Follow Me Browsing, GainMaker, iLYNX, IOS, iPhone, IronPort, the IronPort logo, Laser Link, LightStream, Linksys, MeetingPlace, MeetingPlace Chime Sound, MGX, Networkers, Networking Academy, PCNow, PIX, PowerKEY, PowerPanels, PowerTV, PowerTV (Design), PowerVu, Prisma, ProConnect, ROSA, SenderBase, SMARTnet, Spectrum Expert, StackWise, WebEx, and the WebEx logo are registered trademarks of Cisco and/or its affiliates in the United States and certain other countries

All other trademarks mentioned in this document or website are the property of their respective owners. The use of the word partner does not imply a partnership relationship between Cisco and any other company, (1002R)

Printed in USA C22-598811-00 04/10